## **NIH ETHICS INFORMATION MANAGEMENT SYSTEM (EMIS)**

HHS 717-1 Confidential Report of Financial Interests in SAOs

**Add/Edit/Save Data:** Instructions for each field are in the table below. To save new data, click on *Save* at the bottom of the screen. To save revised data, click on *Update* at the bottom of the screen.

**Delete:** To delete a record, open the record and click on *Delete* at the bottom of the screen. Click on *Yes* in the confirmation window.

SAO interests are tracked in EMIS to provide immediately available information on holdings, especially useful for reviewing clinical protocols. The EMIS HHS 717-1 form is used for 2 purposes:

- 1. Enter data reported on a form HHS 717-1 (new filers, acquisitions); and
- 2. Enter updated values obtained during protocol review, when an acquisition form is not required.

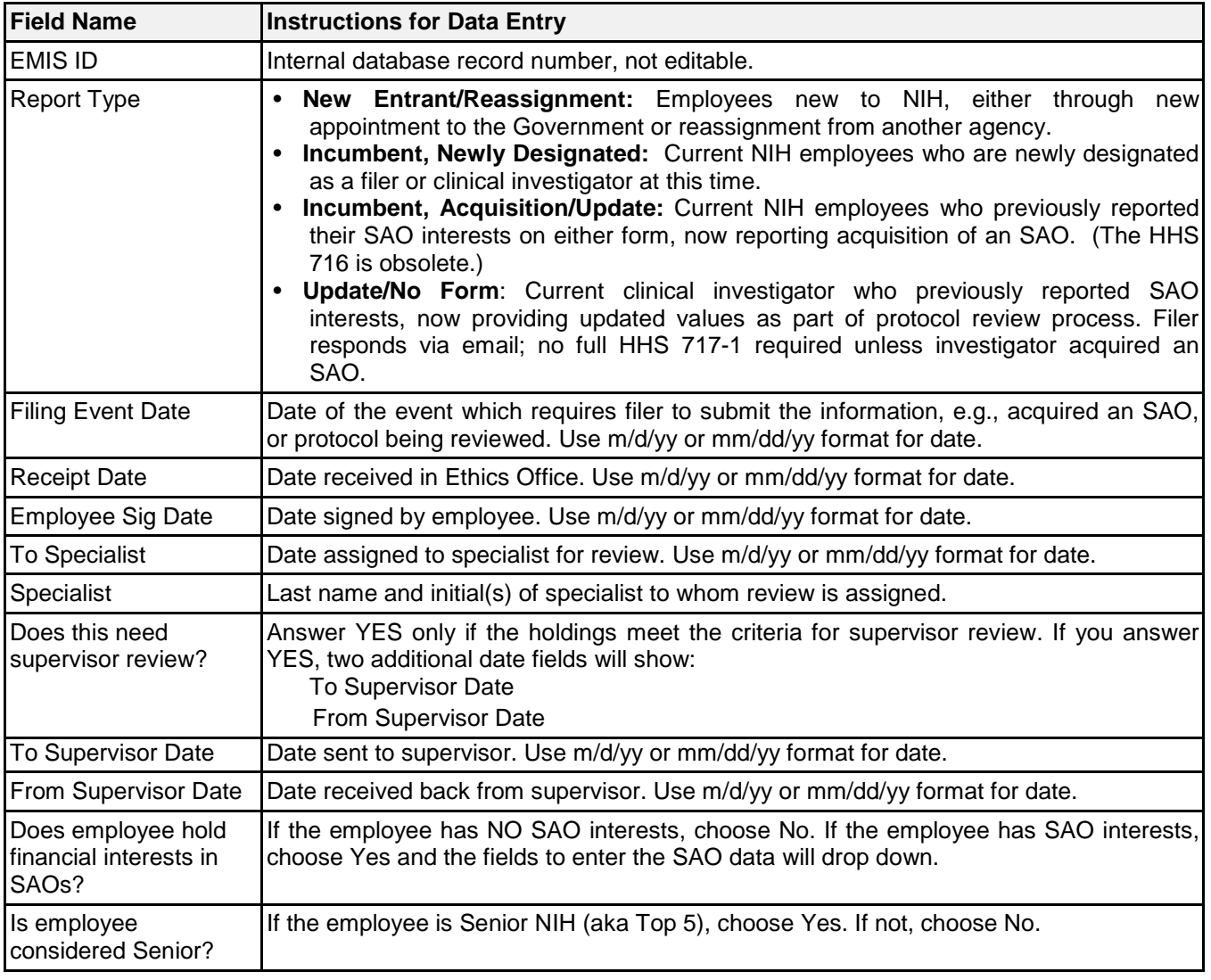

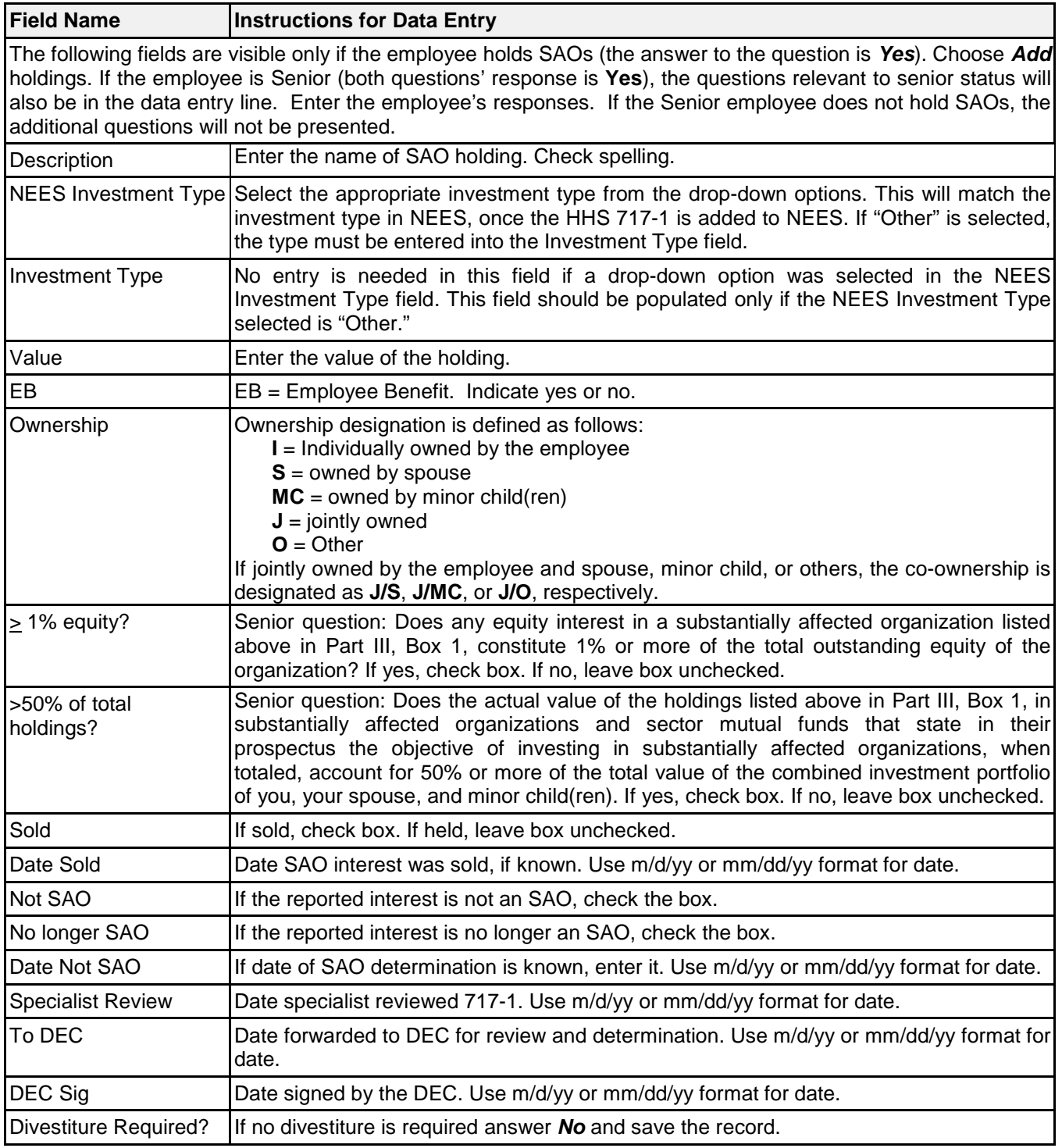

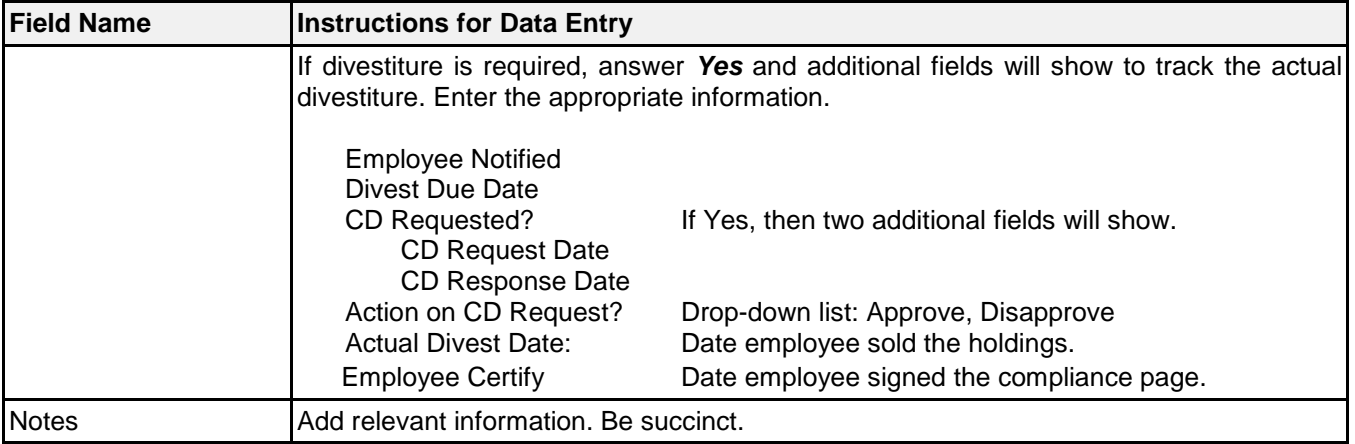

Note: If the employee reports that they have sold all interests in SAOs, enter the update data into EMIS and indicate that the employee holds no SAOs.

**Upload Files:** This function permits you to upload files and attach them to the open record. At the bottom of the screen, click on *Browse*; locate the desired file; double click the file name; add a description if desired. PDF files are the best attachments because they can be opened by all users.

Files for the HHS 717-1 report shall be named using the employee's last name and initial(s), form number, type of report, and date of event which required the report. Use hyphens between words/sections; do not use spaces.

Examples: Dr. Indiana Jones was new to NIH on April 16, 2014 entering into a filer position. He submitted his HHS 717-1 with his new entrant OGE 450. Later, he acquired an interest in an SAO on 12/20/2014. The reports will be named:

JonesI-717-NewEmp-2014-04-20.pdf JonesI-717-Acquisition-2014-12-20.pdf

## **Document History:**

File Name: Q:\EMIS\SOPs\Employee-Forms\HHS-717-1-Data-Entry.doc

- 2/16/08 Original instructions posted. NEO (FEPlyler)
- 3/19/13 Revised per new fields in EMIS. FEPlyler
- 04/11/2014 Revised. Updated new logo and field instructions. NEO (C.Galvin-Combet)